# This Login.live.com Page can't be Found

Last Modified on 03/04/2024 9:27 am EST

## Problem

Sometimes it is not possible to verify admin access for Connections established in Visual mode in Exalate for Azure DevOps. This error looks different based on your browser.

### Google Chrome

On Google Chrome you will see the following error message:

#### **Error Detail**

This login.live.com page can't be found

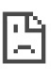

#### This login.live.com page can't be found

No web page was found for the web address: https://login.live.com/oauth20\_authorize.srf? response\_type=code&client\_id=51483342-085c-4d86-bf88cf50c7252078&scope=openid+profile+email+offline\_access&response\_mode=f

### Mozilla Firefox

On Mozilla Firefox the error will be displayed on a blank page. You will be able to identify the error by a 404 error in the **Network** tab of the Firefox Developer tools.

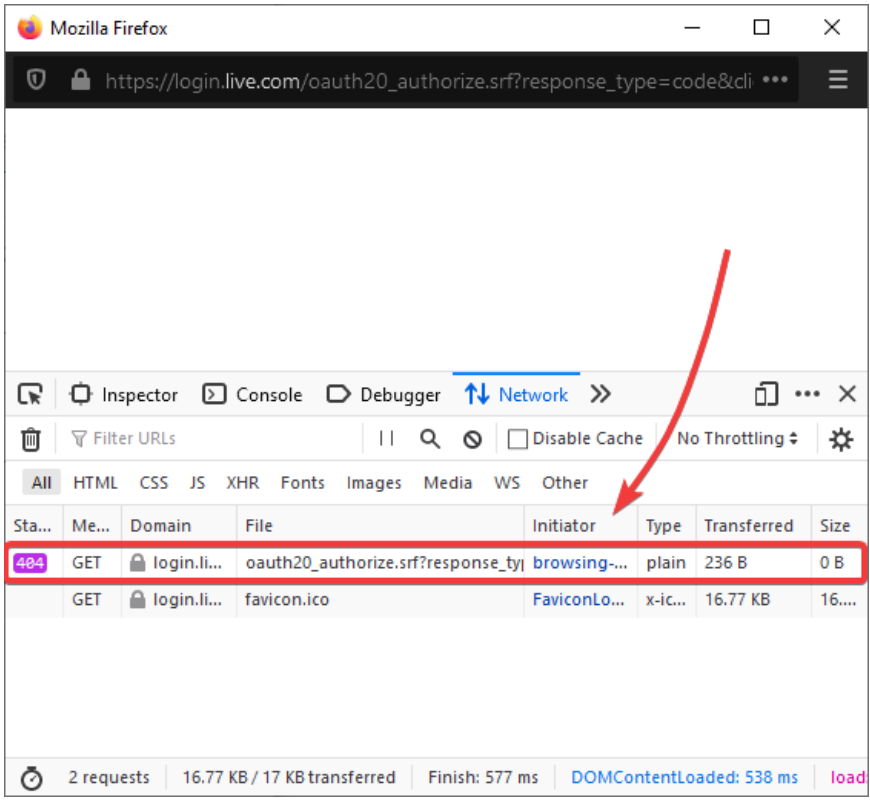

## Cause

Exalate for Azure DevOps verifies admin access through your Microsoft account at <https://login.live.com/>. The identity platform used by Microsoft has a character limit for links. If the authorization link is longer than the said limit, this error will appear.

## Solution

To resolve this, log in to your Microsoft account before verifying admin access.

For this method to work, open Exalate in the same browser you used to log in to your Microsoft account.

#### 1. Log in to your Microsoft account

- 1. Go to <http://login.live.com>.
- 2. Enter the email of your Azure DevOps account.

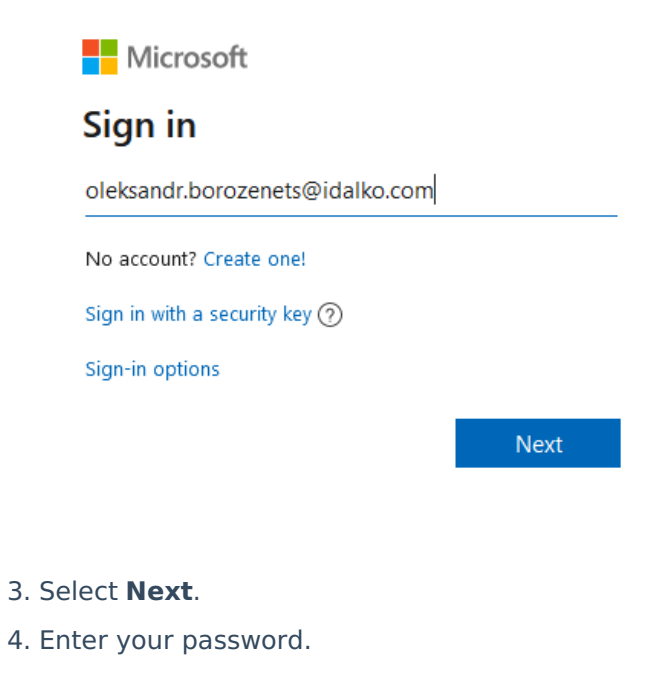

Microsoft ← oleksandr.borozenets@idalko.com **Enter password** ......  $\overline{\phantom{a}}$  Keep me signed in Forgot password? Sign in

5. Press **Sign in**.

#### 2. Open Exalate in the same browser and verify admin access.

Now you should be able to verify admin access, for your Connection in Visual Mode.

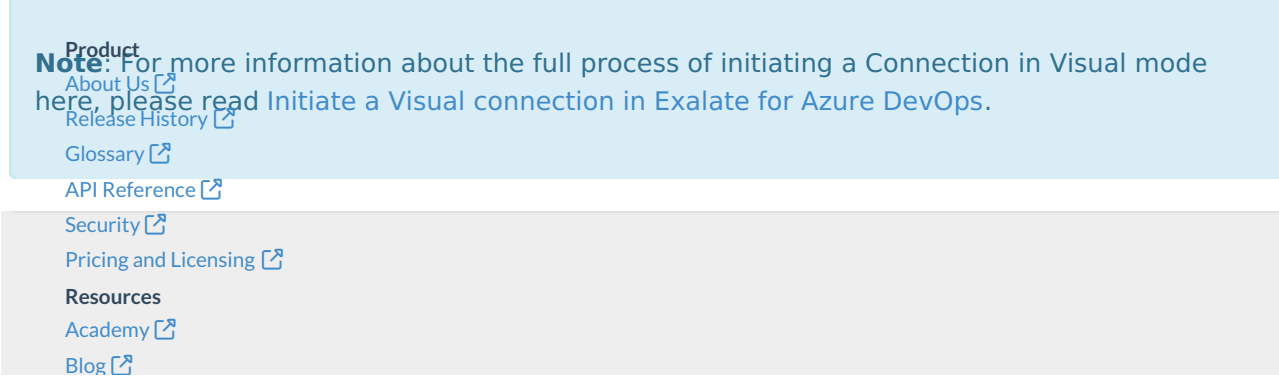

[YouTube](https://www.youtube.com/@exalate-integration) Channel [Ebooks](https://exalate.com/ebooks-and-whitepapers/) **ビ Still need help?** Join our [Community](https://community.exalate.com) Visit our [Service](https://exalate.atlassian.net/servicedesk/customer/portal/5) Desk [ $\overline{S}$ ] Find a [Partner](https://exalate.com/partners)

 $\mathbf{B} = \mathbf{B}$